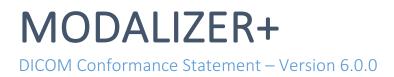

# POINT-OF-CARE IMAGING AND REPORTING

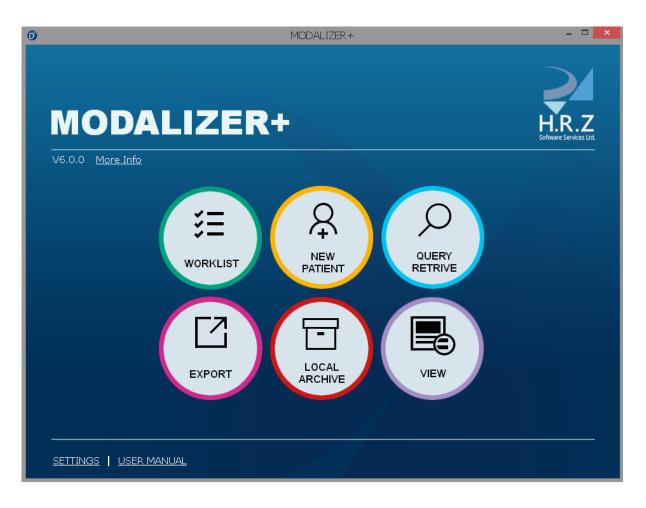

H.R.Z Software Services LTD POB 6489 Tel-Aviv 6106401 Phone: +972-3-5443138 Internet:www.roniza.com E-mail: info@roniza.com

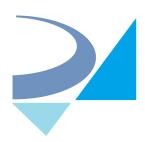

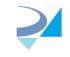

## Revision History

| Revision | Date              | Author       | Comments                |
|----------|-------------------|--------------|-------------------------|
| 3        | March 16, 2021    | Roni Zaharia | Updates of version 6.0  |
| 2        | December 13, 2018 | Roni Zaharia | Updates of version 5.5  |
| 1        | December 31, 2015 | Roni Zaharia | First published version |

## **Reference Documents**

| Title                                     | Date           | Link                                  |
|-------------------------------------------|----------------|---------------------------------------|
| MODALIZER+ User's<br>Manual               | March 16, 2021 |                                       |
| The DICOM Standard,<br>PS3.1–PS3.22 2021a | March 16, 2021 | https://www.dicomstandard.org/current |
| MODALIZER+ Web Site                       | March 16, 2021 | https://www.modalizer.plus            |

## 1 Overview

MODALIZER+ is a powerful and easy-to-use Point-of-Care Imaging and Reporting tool. It was carefully designed to capture, scan and display Images and documents in PACS Environment. MODALIZER+ provides a complete solution for Healthcare personnel to document patient encounter and perform other related tasks. MODALIZER+ is a state of the art DICOM Application with rich feature set combining Imaging Modality, Reporting Tool, DICOM Viewer and Conversion Tool.

Table 1-2 below outlines the DICOM Network and Media services that MODALIZER+ supports.

| SOP Classes                                     | User of Service (SCU) | Provider of Service (SCP) |
|-------------------------------------------------|-----------------------|---------------------------|
| Verification:                                   | Yes                   | Yes                       |
| Query/Retrieve:                                 |                       |                           |
| Study Root Information Model FIND               | Yes                   | No                        |
| Study Root Information Model MOVE               | Yes                   | No                        |
| Study Root Information Model GET                | Yes                   | No                        |
| Transfer:                                       |                       |                           |
| Storage (see Table 3-6: Storage SOP<br>Classes) | Yes                   | Yes                       |
| Storage Commitment Push Model                   | Yes                   | No                        |
| Worklist Management:                            |                       |                           |
| Modality Worklist Information Model -<br>FIND   | Yes                   | No                        |
| Modality Performed Procedure Step               | Yes                   | No                        |

 TABLE 1-1
 NETWORK SERVICES

| Media Storage Application Profile | Write Files (FSC or FSU) | Read Files (FSR) |
|-----------------------------------|--------------------------|------------------|
| USB flash drive, CD-R, DVD        | Yes                      | Yes              |

TABLE 1-2 MEDIA SERVICES

MODALIZER+ supports BCP 195 TLS Secure Transport Connection Profile.

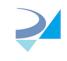

## 2 Introduction

## 2.1 General Information

MODALIZER+ provides a wide set of features and services for different use cases. For a complete list of MODALIZER+ capabilities please refer to the MODALIZER+ user's manual.

## 2.2 Audience

This document is intended for hospital technical health system integrators. It is assumed that the reader has a working understanding of DICOM.

## 2.3 Definitions, Terms and Abbreviations

Definitions, terms and abbreviations used in this document are defined within the different parts of the DICOM standard. Abbreviations and terms are as follows:

- AE DICOM Application Entity
- AET Application Entity Title
- ASCE Association Control Service Element
- CD-R Compact Disk Recordable
- CSE Customer Service Engineer
- DVD Digital Video Disk
- FSC File-Set Creator
- FSU File-Set Updater
- FSR File-Set Reader
- IOD (DICOM) Information Object Definition
- ISO International Standard Organization
- PACS Picture Archive and Communication System
- PDU DICOM Protocol Data Unit
- SCU DICOM Service Class User (DICOM client)
- SCP DICOM Service Class Provider (DICOM server)
- SOP DICOM Service-Object Pair
- TLS Transport Layer Security
- R Required Key Attribute
- O Optional Key Attribute
- U Unique Key Attribute

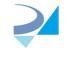

## 3 Networking

## 3.1 Implementation Model

3.1.1 Application Data Flow

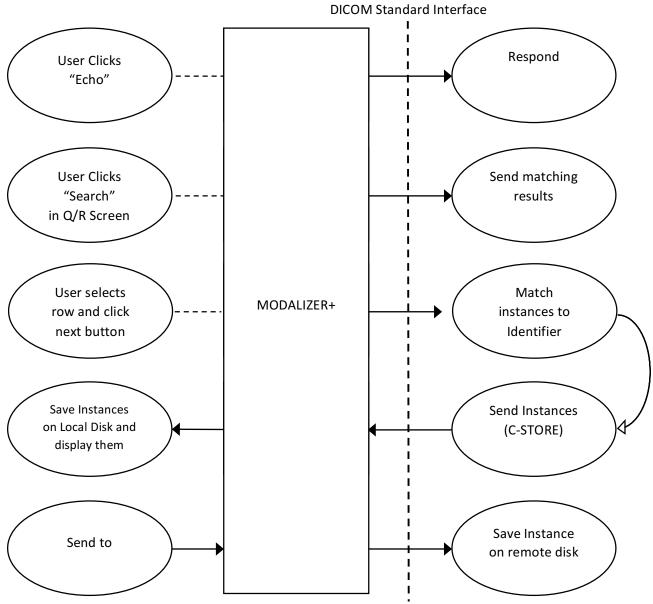

TABLE 3-1: APPLICATION DATA FLOW

H.R.Z Software Services LTD www.roniza.com POB 6489 Tel-Aviv 6106401 info@roniza.com Provide Modality matching Worklist Search worklist items MODALIZER+ I. Start/End Create/Update L Procedure L MPPS Т

#### TABLE 3-2 APPLICATION DATA FLOW (CONTINUED)

MODALIZER+ includes the Verification SCU, Q/R SCU (including Storage SCP), Storage SCU and Worklist SCU

- Verification SCU (C-ECHO): Each of the "Echo" buttons in the settings screen starts a verification process during which an association is established and the C-ECHO command is performed. The Echo button inside the DICOM Listener expander is used to verify the connection to MODALIZER+ itself in order to make sure that MODALIZER+ is ready to receive incoming associations. A log file named "lastEcho.log" logs the last verification process.
- MODALIZER+ Q/R SCU is implemented in the QUERY/RETREIVE screen. It enables searching for studies and retrieving them for display. Once retrieved, the user can also add images and other objects to the existing study.
- The Storage SCP is provided for use together with the Q/R SCU. When the *Local Archive* is enabled, the Storage SCP serve unsolicited storage requests as well (AKA 'DICOM PUSH').
- Storage SCU: MODALIZER+ can store the instances it creates as well as imported instances on remote DICOM Application Entities using the Storage SCU Service Class. The Store operation is available at the end of every procedure as well as from the viewer screen and from the local archive.
- Worklist SCU: MODALIZER+ Worklist SCU enables scheduled workflow where the patient and case information parameters are retrieved from a Worklist Server. The Worklist SCU performs searches using a Modality Worklist Query and updates the study status using Modality Performed Procedure Step (IN PROGRESS/COMPLETED/DISCONTINUED).

1/4/2016

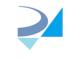

info@roniza.com

## 3.1.2 Functional Definition of AE's

#### 3.1.2.1 MODALIZER+

MODALIZER+ runs a standalone windows applications. The user interacts with MODALIZER+ using the Graphical User Interface (GUI) to perform different tasks.

#### 3.1.2.2 Sequencing of Real World Activities

#### 3.1.2.2.1 Modality Worklist Sequence

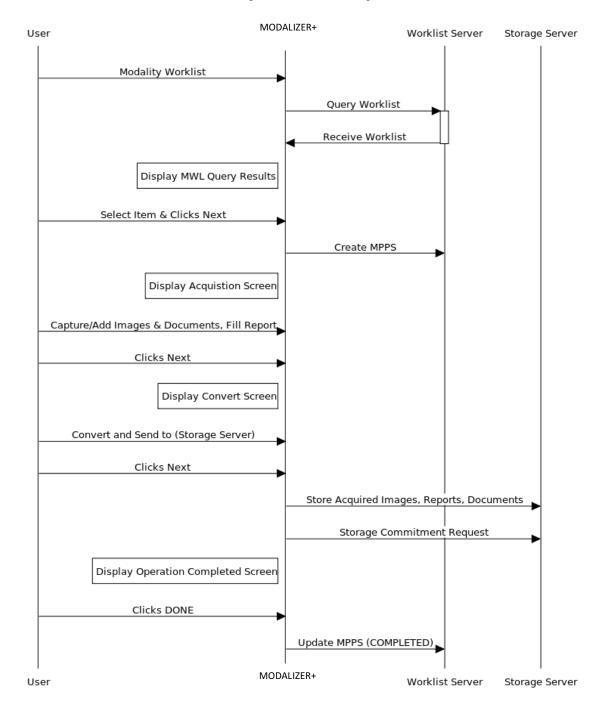

#### **Modality Worklist Sequence**

#### 3.1.2.2.2 Query Retrieve Sequence (C-MOVE option)

#### Query/Retrieve Sequence (C-MOVE option)

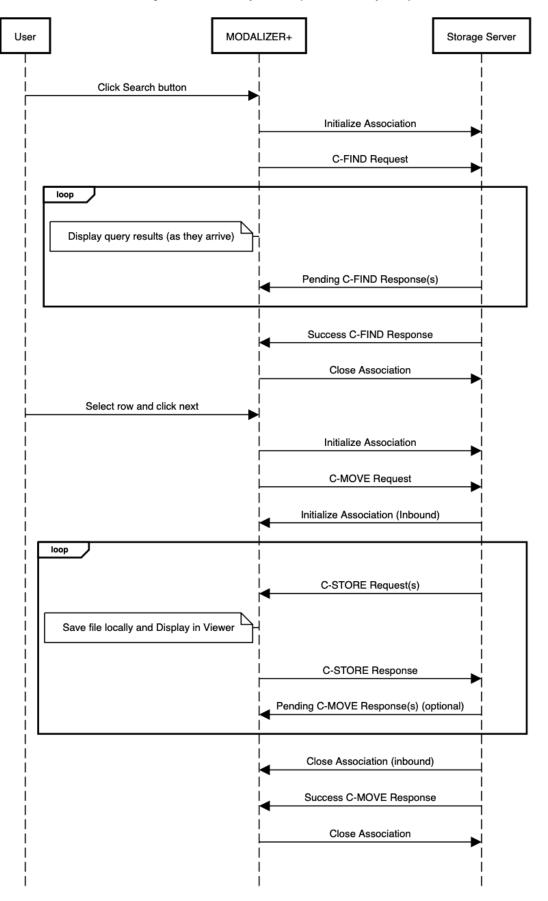

#### 3.1.2.2.3 Query Retrieve Sequence (C-GET option)

### Query/Retrieve Sequence (C-GET option)

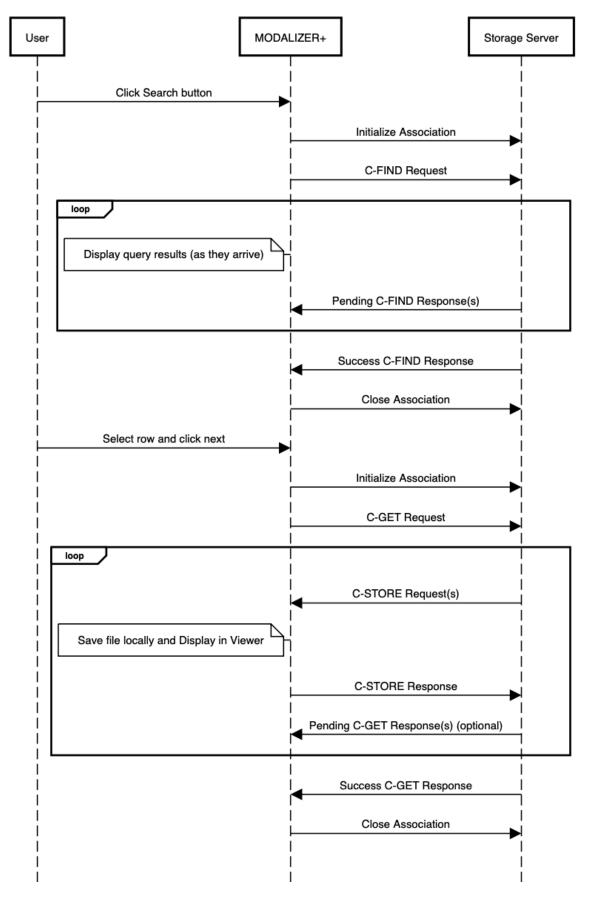

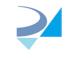

## 3.2 AE Specifications

## 3.2.1 MODALIZER+ AE Specifications

#### 3.2.1.1 SOP Classes

MODALIZER+ provides Standard Conformance to the following SOP Classes for Verification:

| SOP Class Name | SOP Class UID     | SCU | SCP |
|----------------|-------------------|-----|-----|
| Verification   | 1.2.840.10008.1.1 | Yes | Yes |

 TABLE 3-3: VERIFICATION SOP CLASSES

Note: Make sure to turn on the DICOM Listener in the settings screen before attempting verification from other applications.

MODALIZER+ provides Standard Conformance to the following SOP Classes for Q/R:

| SOP Class Name      | SOP Class UID               | SCU | SCP |
|---------------------|-----------------------------|-----|-----|
| Study Root Q/R Find | 1.2.840.10008.5.1.4.1.2.2.1 | Yes | No  |
| Study Root Q/R Move | 1.2.840.10008.5.1.4.1.2.2.2 | Yes | No  |
| Study Root Q/R Get  | 1.2.840.10008.5.1.4.1.2.2.3 |     |     |

TABLE 3-4: Q/R SOP CLASSES

MODALIZER+ provides Standard Conformance to the following SOP Classes for Worklist Management:

| SOP Class Name                           | SOP Class UID           | SCU | SCP |
|------------------------------------------|-------------------------|-----|-----|
| Modality Worklist Information Model Find | 1.2.840.10008.5.1.4.31  | Yes | No  |
| Modality Performed Procedure Step        | 1.2.840.10008.3.1.2.3.3 | Yes | No  |

MODALIZER+ provides Standard Conformance to the following SOP Classes for Storage Commitment:

| SOP Class Name                | SOP Class UID        | SCU | SCP |
|-------------------------------|----------------------|-----|-----|
| Storage Commitment Push Model | 1.2.840.10008.1.20.1 | Yes | No  |

TABLE 3-5: STORAGE COMMITMENT SOP CLASSES

MODALIZER+ provides Standard Conformance to the following SOP Classes for Storage as SCU and as SCP:

| SOP Class Name                               | SOP Class UID                 |
|----------------------------------------------|-------------------------------|
| Ambulatory ECG Waveform Storage              | 1.2.840.10008.5.1.4.1.1.9.1.3 |
| Basic Text SR                                | 1.2.840.10008.5.1.4.1.1.88.11 |
| Basic Voice Audio Waveform Storage           | 1.2.840.10008.5.1.4.1.1.9.4.1 |
| Blending Softcopy Presentation State Storage | 1.2.840.10008.5.1.4.1.1.11.4  |
| CT Image Storage                             | 1.2.840.10008.5.1.4.1.1.2     |
| Cardiac Electrophysiology Waveform Storage   | 1.2.840.10008.5.1.4.1.1.9.3.1 |
| Chest CAD SR                                 | 1.2.840.10008.5.1.4.1.1.88.65 |
| Color Softcopy Presentation State Storage    | 1.2.840.10008.5.1.4.1.1.11.2  |
| Comprehensive SR                             | 1.2.840.10008.5.1.4.1.1.88.33 |
| Computed Radiography Image Storage           | 1.2.840.10008.5.1.4.1.1.1     |
| (DRAFT) SR Audio Storage                     | 1.2.840.10008.5.1.4.1.1.88.2  |
| (DRAFT) SR Comprehensive Storage             | 1.2.840.10008.5.1.4.1.1.88.4  |
| (DRAFT) SR Detail Storage                    | 1.2.840.10008.5.1.4.1.1.88.3  |
| (DRAFT) SR Text Storage                      | 1.2.840.10008.5.1.4.1.1.88.1  |

info@roniza.com

| (DRAET) Wayoform Storage                                                                   | 1.2.840.10008.5.1.4.1.1.9.1                                       |
|--------------------------------------------------------------------------------------------|-------------------------------------------------------------------|
| (DRAFT) Waveform Storage                                                                   | 1.2.840.10008.5.1.4.1.1.9.1                                       |
| Digital Intra Oral X-Ray Image Storage For Presentation                                    |                                                                   |
| Digital Intra Oral X-Ray Image Storage For Processing                                      | 1.2.840.10008.5.1.4.1.1.1.3.1         1.2.840.10008.5.1.4.1.1.1.2 |
| Digital Mammography X-Ray Image Storage For<br>Presentation                                | 1.2.040.10000.3.1.4.1.1.1.2                                       |
| Digital Mammography X-Ray Image Storage For Processing                                     | 1.2.840.10008.5.1.4.1.1.1.2.1                                     |
|                                                                                            | 1.2.840.10008.5.1.4.1.1.1.2.1                                     |
| Digital X-Ray Image Storage For Presentation<br>Digital X-Ray Image Storage For Processing | 1.2.840.10008.5.1.4.1.1.1.1                                       |
|                                                                                            | 1.2.840.10008.5.1.4.1.1.1.1.1                                     |
| Encapsulated PDF Storage                                                                   | 1.2.840.10008.5.1.4.1.1.104.1                                     |
| Enhanced CT Image Storage                                                                  | 1.2.840.10008.5.1.4.1.1.2.1                                       |
| Enhanced MR Image Storage<br>Enhanced SR                                                   |                                                                   |
|                                                                                            | 1.2.840.10008.5.1.4.1.1.88.22                                     |
| Enhanced XA Image Storage                                                                  | 1.2.840.10008.5.1.4.1.1.12.1.1                                    |
| Enhanced XRF Image Storage                                                                 | 1.2.840.10008.5.1.4.1.1.12.2.1                                    |
| General ECG Waveform Storage                                                               | 1.2.840.10008.5.1.4.1.1.9.1.2                                     |
| Grayscale Softcopy Presentation State Storage                                              | 1.2.840.10008.5.1.4.1.1.11.1                                      |
| Hardcopy Color Image Storage                                                               | 1.2.840.10008.5.1.1.30                                            |
| Hardcopy Grayscale Image Storage                                                           | 1.2.840.10008.5.1.1.29                                            |
| Hemodynamic Waveform Storage                                                               | 1.2.840.10008.5.1.4.1.1.9.2.1                                     |
| Key Object Selection Document                                                              | 1.2.840.10008.5.1.4.1.1.88.59                                     |
| MR Image Storage                                                                           | 1.2.840.10008.5.1.4.1.1.4                                         |
| MR Spectroscopy Storage                                                                    | 1.2.840.10008.5.1.4.1.1.4.2                                       |
| Mammography CADS R                                                                         | 1.2.840.10008.5.1.4.1.1.88.50                                     |
| Multiframe Grayscale Byte Secondary Capture Image                                          | 1.2.840.10008.5.1.4.1.1.7.2                                       |
| Storage                                                                                    |                                                                   |
| Multiframe Grayscale Word Secondary Capture Image                                          | 1.2.840.10008.5.1.4.1.1.7.3                                       |
| Storage                                                                                    |                                                                   |
| Multiframe Single Bit Secondary Capture Image Storage                                      | 1.2.840.10008.5.1.4.1.1.7.1                                       |
| Multiframe True Color Secondary Capture Image Storage                                      | 1.2.840.10008.5.1.4.1.1.7.4                                       |
| Nuclear Medicine Image Storage                                                             | 1.2.840.10008.5.1.4.1.1.20                                        |
| Ophthalmic Photography16 Bit Image Storage                                                 | 1.2.840.10008.5.1.4.1.1.77.1.5.2                                  |
| Ophthalmic Photography8 Bit Image Storage                                                  | 1.2.840.10008.5.1.4.1.1.77.1.5.1                                  |
| PET Curve Storage                                                                          | 1.2.840.10008.5.1.4.1.1.129                                       |
| PET Image Storage                                                                          | 1.2.840.10008.5.1.4.1.1.128                                       |
| Procedure Log Storage                                                                      | 1.2.840.10008.5.1.4.1.1.88.40                                     |
| Pseudo Color Softcopy Presentation State Storage                                           | 1.2.840.10008.5.1.4.1.1.11.3                                      |
| (RETIRED) Nuclear Medicine Image Storage                                                   | 1.2.840.10008.5.1.4.1.1.5                                         |
| (RETIRED) Ultrasound Image Storage                                                         | 1.2.840.10008.5.1.4.1.1.6                                         |
| (RETIRED) Ultrasound Multiframe Image Storage                                              | 1.2.840.10008.5.1.4.1.1.3                                         |
| (RETIRED) VL Image Storage                                                                 | 1.2.840.10008.5.1.4.1.1.77.1                                      |
| (RETIRED) VL Multi Frame Image Storage                                                     | 1.2.840.10008.5.1.4.1.1.77.2                                      |
| (RETIRED) X-Ray Angiographic Bi Plane Image Storage                                        | 1.2.840.10008.5.1.4.1.1.12.3                                      |
| RT Beams Treatment Record Storage                                                          | 1.2.840.10008.5.1.4.1.1.481.4                                     |
| RT Brachy Treatment Record Storage                                                         | 1.2.840.10008.5.1.4.1.1.481.6                                     |
| RT Dose Storage                                                                            | 1.2.840.10008.5.1.4.1.1.481.2                                     |
|                                                                                            |                                                                   |

info@roniza.com

| RT Plan Storage                                | 1.2.840.10008.5.1.4.1.1.481.5    |
|------------------------------------------------|----------------------------------|
| RT Structure Set Storage                       | 1.2.840.10008.5.1.4.1.1.481.3    |
| RT Treatment Summary Record Storage            | 1.2.840.10008.5.1.4.1.1.481.7    |
| Raw Data Storage                               | 1.2.840.10008.5.1.4.1.1.66       |
| Real World Value Mapping Storage               | 1.2.840.10008.5.1.4.1.1.67       |
| Secondary Capture Image Storage                | 1.2.840.10008.5.1.4.1.1.7        |
| Spatial Fiducials Storage                      | 1.2.840.10008.5.1.4.1.1.66.2     |
| Spatial Registration Storage                   | 1.2.840.10008.5.1.4.1.1.66.1     |
| Standalone Curve Storage                       | 1.2.840.10008.5.1.4.1.1.9        |
| Standalone Modality LUT Storage                | 1.2.840.10008.5.1.4.1.1.10       |
| Standalone Overlay Storage                     | 1.2.840.10008.5.1.4.1.1.8        |
| Standalone VOILUT Storage                      | 1.2.840.10008.5.1.4.1.1.11       |
| Stereometric Relationship Storage              | 1.2.840.10008.5.1.4.1.1.77.1.5.3 |
| Stored Print Storage                           | 1.2.840.10008.5.1.1.27           |
| Twelve Lead ECG Waveform Storage               | 1.2.840.10008.5.1.4.1.1.9.1.1    |
| Ultrasound Image Storage                       | 1.2.840.10008.5.1.4.1.1.6.1      |
| Ultrasound Multiframe Image Storage            | 1.2.840.10008.5.1.4.1.1.3.1      |
| VL Endoscopic Image Storage                    | 1.2.840.10008.5.1.4.1.1.77.1.1   |
| VL Microscopic Image Storage                   | 1.2.840.10008.5.1.4.1.1.77.1.2   |
| VL Photographic Image Storage                  | 1.2.840.10008.5.1.4.1.1.77.1.4   |
| VL Slide Coordinates Microscopic Image Storage | 1.2.840.10008.5.1.4.1.1.77.1.3   |
| Video Endoscopic Image Storage                 | 1.2.840.10008.5.1.4.1.1.77.1.1.1 |
| Video Microscopic Image Storage                | 1.2.840.10008.5.1.4.1.1.77.1.2.1 |
| Video Photographic Image Storage               | 1.2.840.10008.5.1.4.1.1.77.1.4.1 |
| X-Ray Angiographic Image Storage               | 1.2.840.10008.5.1.4.1.1.12.1     |
| X-Ray Fluoroscopy Image Storage                | 1.2.840.10008.5.1.4.1.1.12.2     |
| X-Ray Radiation Dose SR                        | 1.2.840.10008.5.1.4.1.1.88.67    |
| TABLE 3-6: STORAGE SOP CLASSES                 |                                  |

#### 3.2.1.2 Association Policies

3.2.1.2.1 General

Application Context Name 1.2.840.10008.3.1.1.1

TABLE 3-7 DICOM APPLICATION CONTEXT

#### 3.2.1.2.2 Number of Associations

When the DICOM Listener is started in the settings screen, associations are accepted while the MODALIZER+ is running.

If the DICOM Listener is disabled in the settings screen, associations are accepted only during a retrieve action (C-MOVE Command) issued from the Query/Retrieve screen.

MODALIZER+ accepts a single incoming association at a time.

| Maximum number of simultaneous associations 1 | 1 |
|-----------------------------------------------|---|
|-----------------------------------------------|---|

 TABLE 3-8 NUMBER OF ASSOCIATIONS AS ASSOCIATION INITIATOR

| Maximum number of simultaneous associations | 1 |
|---------------------------------------------|---|
| Maximum number of simultaneous associations | 1 |

 TABLE 3-9 NUMBER OF ASSOCIATIONS AS ASSOCIATION ACCEPTOR

#### 3.2.1.2.3 Asynchronous Nature

MODALIZER+ does not support multiple outstanding transactions.

#### 3.2.1.2.4 Implementation Identifying Information

| Implementation Class UID    | 2.16.124.113543.6021.1 |
|-----------------------------|------------------------|
| Implementation Version Name | RZDCX_3_0_0_4          |

TABLE 3-10 DICOM IMPLEMENTATION CLASS UID AND VERSION NAME

#### 3.2.1.3 Association Initiation Policies

MODALIZER+ Verification SCU initiates an associations when the user clicks any of the Echo buttons in the settings screen.

3.2.1.3.1 Activity – Verify Connection with a remote AE

#### 3.2.1.3.1.1 DESCRIPTION AND SEQUENCING OF EVENTS

This activity is performed when the user clicks any of the "Echo" buttons in the configuration screen.

#### 3.2.1.3.1.2 PRESENTATION CONTEXTS FOR VERIFICATION

| Presentation Context Table |                   |                                                                                  |                                                                 |      |             |  |  |
|----------------------------|-------------------|----------------------------------------------------------------------------------|-----------------------------------------------------------------|------|-------------|--|--|
| Abstract Syntax            |                   | Transfer Syntax                                                                  |                                                                 | Role | Extended    |  |  |
| Name                       | UID               | Name                                                                             | UID                                                             |      | Negotiation |  |  |
| Verification               | 1.2.840.10008.1.1 | Implicit VR Little Endian<br>Explicit VR Little Endian<br>Explicit VR Big Endian | 1.2.840.10008.1.2<br>1.2.840.10008.1.2.1<br>1.2.840.10008.1.2.2 | SCU  | None        |  |  |

 TABLE 3-11 PRESENTATION CONTEXTS FOR QUERY

#### 3.2.1.3.1.3 SOP SPECIFIC CONFORMANCE STATEMENT FOR VERIFICATION SOP CLASSES

The following table summarizes the behavior in response to command statuses:

| 5 | Service Status | Further Meaning | Error Code       | Behavior                                                   |
|---|----------------|-----------------|------------------|------------------------------------------------------------|
| 9 | Success        | Success         | 0000H            | Show a green success indicator next to the clicked button. |
| ( | Other          | Failure         | Other than 0000H | Show a red failure indicator next to the clicked button.   |

#### TABLE 3-12 DICOM COMMAND RESPONSE STATUS HANDLING FOR VERIFICATION SOP CLASS

MODALIZER+ displays a success/failure indicator on the screen. In case of failure, an error message is displayed.

#### 3.2.1.3.2 Activity – Query Studies

#### 3.2.1.3.2.1 DESCRIPTION AND SEQUENCING OF EVENTS

MODALIZER+ issues a C-FIND command when:

- 1. Entering the Query/Retrieve Screen and
- 2. when the user clicks the Search (marked below) button and
- 3. when the user changes the selected remote AE's dropdown (marked blow)

MODALIZER+ initiates an association with the selected remote AE from the Remote AE's dropdown.

While the query is running, entries are added to the query results grid as they are received (from the C-FIND response messages with status pending). The *Search* button is replaced by a *Cancel* button which if clicked issues a C-CANCEL command and stops the query.

#### 3.2.1.3.2.2 PRESENTATION CONTEXTS FOR QUERY

| Presentation Context Table |     |                 |     |      |             |
|----------------------------|-----|-----------------|-----|------|-------------|
| Abstract Synta             | x   | Transfer Syntax |     | Role | Extended    |
| Name                       | UID | Name            | UID |      | Negotiation |

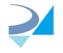

#### info@roniza.com

| Study Root<br>Q/R Find | 1.2.840.10008.5.1.4.1.2.1.1 | Implicit VR Little Endian<br>Explicit VR Little Endian | 1.2.840.10008.1.2<br>1.2.840.10008.1.2.1 | SCU | None |
|------------------------|-----------------------------|--------------------------------------------------------|------------------------------------------|-----|------|
|                        |                             | Explicit VR Big Endian                                 | 1.2.840.10008.1.2.2                      |     |      |

 TABLE 3-13 PROPOSED PRESENTATION CONTEXTS FOR STUDY ROOT Q/R FIND SOP CLASS

#### 3.2.1.3.2.3 SOP SPECIFIC CONFORMANCE STATEMENT FOR STUDY ROOT Q/R FIND SOP CLASS

The Query Retrieve Level is STUDY.

Extended negotiation is not supported.

| Name                              | Tag         | Source         | Comment                                                      |
|-----------------------------------|-------------|----------------|--------------------------------------------------------------|
| Q/R Level                         | (0008,0052) | "STUDY"        |                                                              |
| Patient Name                      | (0010,0010) | Filled by user | Wildcards accepted. May not be supported by peer.            |
| Patient ID                        | (0010,0020) | Filled by user | Wildcards accepted. May not be supported by peer.            |
| Patient Birth Date                | (0010,0030) | Filled by user |                                                              |
| Patient Sex                       | (0010,0040) | Filled by user |                                                              |
| Study Date                        | (0008,0020) | Filled by user | Date match, Range from/to (inside advanced search expander). |
| Study Time                        | (0008,0030) | Return Value   |                                                              |
| Accession Number                  | (0008,0050) | Filled by user | Wildcards accepted. May not be supported by peer.            |
| Modalities in Study               | (0008,0051) | Filled by user | Values can be keyed in or selected from preconfigured list.  |
| Referring Physician<br>Name       | (0008,0090) | Return Value   |                                                              |
| Study Instance UID                | (0020,000d) | Return Value   |                                                              |
| Study ID                          | (0020,0010) | Return Value   |                                                              |
| Number of study<br>related series | (0020,1206) | Return Value   |                                                              |
| Number of study related instance  | (0020,1208) | Return Value   |                                                              |

TABLE 3-14: STUDY ROOT QUERY REQUEST ATTRIBUTES

The following table summarizes the behavior in response to command statuses:

| Service Status | Further Meaning    | Error Code       | Behavior                                   |
|----------------|--------------------|------------------|--------------------------------------------|
| Success        | Success            | 0000Н            | Show success indicator and display results |
| Pending        | Matching continues | FF00H            | Results are added to the display           |
| Other          | Failure            | Any other status | Stop and display error message             |

TABLE 3-15 DICOM COMMAND RESPONSE STATUS HANDLING FOR STUDY ROOT Q/R FIND SOP CLASS

#### 3.2.1.3.3 Activity – Retrieve Studies

#### 3.2.1.3.3.1 DESCRIPTION AND SEQUENCING OF EVENTS

The user can set the "Retrieve method" to C-MOVE (default) or C-GET for every configured Storage Server in the setting screen. for The selection between using a C-MOVE or C-GET command to retrieve studies is done

MODALIZER+ issues either a C-MOVE or a C-GET command when:

- 1. The user double-clicks a row in the results grid or
- 2. when one of the rows in the results grid is selected and the user clicks the next button at the bottom of the screen.

The choice between C-MOVE and C-GET

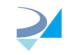

Before starting the C-MOVE operation, if the DICOM Listener is not already started, MODALIZER+ starts the DICOM listener on the configured port in order to accept the incoming association caring the matching instances. If the DICOM Listener is not configured to run constantly, then MODALIZER+ will turn the listener off at the end of the C-MOVE operation.

When the "Retrieve operation" is configured to C-GET, there's no need to turn on the listener.

The Target AE Title attribute in the C-MOVE Request is the same as the Calling AE Title as configured in the settings screen.

The progress bar at the bottom of the screen is updated when pending responses are received from the peer AE.

### 3.2.1.3.3.2 PRESENTATION CONTEXTS FOR RETRIEVE

| Presentation Context Table |                             |                                                                                  |                                                                 |      |             |  |
|----------------------------|-----------------------------|----------------------------------------------------------------------------------|-----------------------------------------------------------------|------|-------------|--|
| Abstract Synta             | IX                          | Transfer Syntax                                                                  |                                                                 | Role | Extended    |  |
| Name                       | UID                         | Name                                                                             | UID                                                             |      | Negotiation |  |
| Study Root<br>Q/R Move     | 1.2.840.10008.5.1.4.1.2.2.2 | Implicit VR Little Endian<br>Explicit VR Little Endian<br>Explicit VR Big Endian | 1.2.840.10008.1.2<br>1.2.840.10008.1.2.1<br>1.2.840.10008.1.2.2 | SCU  | None        |  |

TABLE 3-16 PROPOSED PRESENTATION CONTEXTS FOR STUDY ROOT Q/R MOVE SOP CLASS

| Presentation Context Table      |                             |                                                                                  |                                                                 |             |          |  |  |
|---------------------------------|-----------------------------|----------------------------------------------------------------------------------|-----------------------------------------------------------------|-------------|----------|--|--|
| Abstract Syntax Transfer Syntax |                             |                                                                                  |                                                                 | Role        | Extended |  |  |
| Name                            | UID                         | Name                                                                             | UID                                                             | Negotiation |          |  |  |
| Study Root<br>Q/R Get           | 1.2.840.10008.5.1.4.1.2.2.3 | Implicit VR Little Endian<br>Explicit VR Little Endian<br>Explicit VR Big Endian | 1.2.840.10008.1.2<br>1.2.840.10008.1.2.1<br>1.2.840.10008.1.2.2 | SCU         | None     |  |  |

TABLE 3-17 PROPOSED PRESENTATION CONTEXTS FOR STUDY ROOT Q/R GET SOP CLASS

#### 3.2.1.3.3.3 SOP SPECIFIC CONFORMANCE STATEMENT FOR STUDY ROOT Q/R MOVE SOP CLASS

| Tag            | Value                             | Matching Type                                                         |
|----------------|-----------------------------------|-----------------------------------------------------------------------|
| el (0008,0052) | STUDY                             |                                                                       |
| (0010,0010)    | Value from selected search result | Unique/Exact                                                          |
| (0020,000d)    | Value from selected search result | Unique/Exact                                                          |
|                | el (0008,0052)<br>(0010,0010)     | el (0008,0052) STUDY<br>(0010,0010) Value from selected search result |

#### TABLE 3-18 STUDY ROOT Q/R COMMAND IDENTIFIER

| Service Status | Further Meaning    | Error Code       | Behavior                    |
|----------------|--------------------|------------------|-----------------------------|
| Success        | Success            | 0000Н            | Display the retrieved Study |
| Pending        | Matching continues | FF00H            | Update the progress bar     |
| Other          | Failure            | Any other status | Display error message       |

#### TABLE 3-19 DICOM COMMAND RESPONSE STATUS HANDLING FOR STUDY ROOT Q/R MOVE SOP CLASS

| Service Status | Further Meaning | Error Code       | Behavior                    |
|----------------|-----------------|------------------|-----------------------------|
| Success        | Success         | 0000H            | Display the retrieved Study |
| Other          | Failure         | Any other status | Display error message       |

TABLE 3-20 DICOM COMMAND RESPONSE STATUS HANDLING FOR STUDY ROOT Q/R GET SOP CLASS

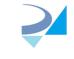

#### 3.2.1.3.4 Activity – Modality Worklist Query

#### 3.2.1.3.4.1 DESCRIPTION AND SEQUENCING OF EVENTS

MODALIZER+ issues a Modality Worklist Query using the C-FIND command when:

- 4. Entering the Modality Worklist Screen and
- 5. when the user clicks the Search (marked below) button and
- 6. when the user changes the selected remote AE's dropdown (marked blow)

MODALIZER+ initiates an association with the selected remote AE from the Remote AE's dropdown.

While the query is running, entries are added to the results grid as they are received (from the C-FIND response messages with status pending). The *Search* button is replaced by a *Cancel* button which if clicked issues a C-CANCEL command and stops the query.

#### 3.2.1.3.4.2 PRESENTATION CONTEXTS FOR MODALITY WORKLIST QUERY

| Presentation Context Table                          |                        |                                                                                  |                                                                 |      |             |  |
|-----------------------------------------------------|------------------------|----------------------------------------------------------------------------------|-----------------------------------------------------------------|------|-------------|--|
| Abstract Syntax                                     |                        | Transfer Syntax                                                                  |                                                                 | Role | Extended    |  |
| Name                                                | UID                    | Name                                                                             | UID                                                             |      | Negotiation |  |
| Modality<br>Worklist<br>Information<br>Model - FIND | 1.2.840.10008.5.1.4.31 | Implicit VR Little Endian<br>Explicit VR Little Endian<br>Explicit VR Big Endian | 1.2.840.10008.1.2<br>1.2.840.10008.1.2.1<br>1.2.840.10008.1.2.2 | SCU  | None        |  |

TABLE 3-21 PROPOSED PRESENTATION CONTEXTS FOR MODALITY WORKLIST QUERY FIND SOP CLASS

#### 3.2.1.3.4.3 SOP SPECIFIC CONFORMANCE STATEMENT FOR MODALITY WORKLIST QUERY FIND SOP CLASS

Extended negotiation is not supported.

| Name                                 | Tag         | Source         | Comment                               |
|--------------------------------------|-------------|----------------|---------------------------------------|
| Accession Number                     | (0008,0050) | Filled by user | Wildcards accepted. May not be        |
|                                      |             |                | supported by peer.                    |
| Referring Physicians Name            | (0008,0090) | Return value   |                                       |
| Patient Name                         | (0010,0010) | Filled by user | Wildcards accepted. May not be        |
|                                      |             |                | supported by peer.                    |
| Patient ID                           | (0010,0020) | Filled by user | Wildcards accepted. May not be        |
|                                      |             |                | supported by peer.                    |
| Patient Birth Date                   | (0010,0030) | Return value   |                                       |
| Patient Sex                          | (0010,0040) | Return value   |                                       |
| Study Instance UID                   | (0020,000d) | Return value   |                                       |
| Requested Procedure Description      | (0032,1060) | Return value   |                                       |
| Scheduled Procedure Step Description | (0040,0007) | Return value   |                                       |
| Scheduled Procedure Step ID          | (0040,0009) | Return value   |                                       |
| Scheduled Procedure Step Sequence    | (0040,0100) |                |                                       |
| Modality                             | (0008,0060) | Filled by user | Default query value can be set from   |
|                                      |             |                | settings screen                       |
| Scheduled Station AE Title           | (0040,0001) | Filled by user | Default query value can be set from   |
|                                      |             |                | settings screen                       |
| Scheduled Procedure Step Start Date  | (0040,0002) | Filled by user | Date, Range matching, Default query   |
|                                      |             |                | value can be set from settings screen |
| Scheduled Procedure Step Start Time  | (0040,0003) | Return value   |                                       |
| Scheduled Procedure Step Description | (0040,0007) | Return value   |                                       |
| Scheduled Procedure Step ID          | (0040,0009) | Return value   |                                       |
| Requested Procedure ID               | (0040,1001) | Filled by user | Wildcards accepted. May not be        |
|                                      |             |                | supported by peer.                    |

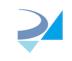

The following table summarizes the behavior in response to command statuses:

| Service Status | Further Meaning    | Error Code       | Behavior                                   |
|----------------|--------------------|------------------|--------------------------------------------|
| Success        | Success            | 0000Н            | Show success indicator and display results |
| Pending        | Matching continues | FF00H            | Results are added to the display           |
| Other          | Failure            | Any other status | Stop and display error message             |

TABLE 3-22 DICOM COMMAND RESPONSE STATUS HANDLING FOR MODALITY WORKLIST INFORMATION MODEL FIND SOP CLASS

#### 3.2.1.3.5 Activity – Start/End/Cancel Procedure

#### 3.2.1.3.5.1 DESCRIPTION AND SEQUENCING OF EVENTS

When automatic MPPS is enabled for the selected Worklist Server, MODALIZER+ Sends an MPPS N-CREATE and N-SET Commands with study status "IN PROGRESS", "COMPLETED" or "DISCONTINUED".

A MPPS N-CREATE with study status "IN PROGRESS" is sent when starting a new procedure from the Modality Worklist Screen:

- 1. The user double clicks a row in the Modality Worklist Search results or
- 2. The user clicks the Next button in the Modality Worklist Screen while a row in the Modality Worklist Search results is selected.

A MPPS N-SET with study status "COMPLETED" is sent when clicking the "DONE" button in the Procedure Completed screen.

A MPPS N-SET with study status "DISCONTINUED" is sent when clicking the "Cancel" after a procedure has started.

#### 3.2.1.3.5.2 PRESENTATION CONTEXTS FOR MODALITY PERFORMED PROCEDURE STEP AS SCU

| Abstract Syntax                            |                         | Transfer Syntax           |                   | Role | Extended    |
|--------------------------------------------|-------------------------|---------------------------|-------------------|------|-------------|
| Name                                       | UID                     | Name                      | UID               |      | Negotiation |
| Modality<br>Performed<br>Procedure<br>Step | 1.2.840.10008.3.1.2.3.3 | Implicit VR Little Endian | 1.2.840.10008.1.2 | SCU  | None        |

TABLE 3-23 PROPOSED PRESENTATION CONTEXTS FOR MODALITY PERFORMED PROCEDURE STEP SOP CLASS

#### 3.2.1.3.5.3 SOP SPECIFIC CONFORMANCE STATEMENT FOR MODALITY PERFORMED PROCEDURE STEP SOP CLASS

#### MODALIZER+ expects the MPPS SCP to return a new Affected SOP Instance UID in the N-CREATE Response.

| Service<br>Status | Further<br>Meaning | Error Code          | MPPS N-CREATE Behavior                                                                                                    | MPPS N-SET Behavior                                                                                                 |
|-------------------|--------------------|---------------------|----------------------------------------------------------------------------------------------------|----------------------------------------------------------------------------------------------------|
| Success           | Success            | 0000H               | MPPS Create Succeeded.                                                                                                    | MPPS Update Succedded.                                                                                              |
| Other             | Failure            | Any other<br>status | MPPS Create Failed.<br>Error message is displayed and error<br>info is logged in the log file<br>LastMPPSCreate.log                              | MPPS Update Failed.<br>Error message is displayed and<br>error info is logged in the log file<br>LastMPPSCreate.log |
|                   |                    |                     | If the user continues the procedure,<br>no further MPPS commands will be<br>sent and the procedure will not have<br>reference to an MPPS record. |                                                                                                    |

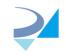

### TABLE 3-24 MPPS N-CREATE/N-SET COMMAND RESPONSE STATUS HANDLING BEHAVIOR

| Name                                      | Tag           | Value                                     | Comment |
|-------------------------------------------|---------------|-------------------------------------------|---------|
| Modality                                  | (0008,0060)   | [OT]                                      |         |
| Procedure Code Sequence                   | (0008,1032)   | Empty                                     |         |
| Referenced Patient                        | (0008,1120)   | Empty                                     |         |
| Sequence                                  |               |                                           |         |
| Patient Name                              | (0010,0010)   | From MWL                                  |         |
| Patient ID                                | (0010,0020)   | From MWL                                  |         |
| Patient Birth Date                        | (0010,0030)   | From MWL                                  |         |
| Patient Sex                               | (0010,0040)   | From MWL                                  |         |
| Study ID                                  | (0020,0010)   | From Select Worklist Item                 |         |
| Performed Station AE Title                | (0040,0241)   | From Local AE Title in Worklist           |         |
|                                           |               | Server Expander in settings               |         |
| Performed Station Name                    | (0040,0242)   | Empty                                     |         |
| Performed Location                        | (0040,0243)   | Empty                                     |         |
| Performed Procedure Step<br>Start Date    | (0040,0244)   | Current Date                              |         |
| Performed Procedure Step<br>Start Time    | (0040,0245)   | Current Time                              |         |
| Performed Procedure Step<br>End Date      | (0040,0250)   | Empty                                     |         |
| Performed Procedure Step<br>End Time      | (0040,0251)   | Empty                                     |         |
| Performed Procedure Step                  | (0040,0252)   | [IN PROGRESS]                             |         |
| Status                                    | (0040.0252)   | E - mus attacil Time a stances            |         |
| Performed Procedure Step<br>ID            | (0040,0253)   | Formatted Timestamp:<br>yyyymmddhhmmssttt |         |
| Performed Procedure Step<br>Description   | (0040,0254)   | Empty                                     |         |
| Performed Procedure Type<br>Description   | (0040,0255)   | Empty                                     |         |
| Performed Action Item<br>Sequence         | (0040,0260)   | Empty                                     |         |
| Scheduled Step Attributes<br>Sequence     | (0040,0270)   | Empty                                     |         |
| > Accession Number                        | > (0008,0050) | From MWL                                  |         |
| > Referenced Study<br>Sequence            | > (0008,1110) | Empty                                     |         |
| > Study Instance UID                      | > (0020,000d) | From selected MWL or Auto<br>Created      |         |
| > Requested Procedure<br>Description      | > (0032,1060) | From MWL                                  |         |
| > Scheduled Procedure<br>Step Description | > (0040,0007) | From MWL                                  |         |
| > Scheduled Action Item<br>Code Sequence  | > (0040,0008) | Empty                                     |         |
| > Scheduled Procedure<br>Step ID          | > (0040,0009) | From MWL                                  |         |
| > Requested Procedure ID                  | > (0040,1001) | [57087312]                                |         |
| PerformedSeriesSequence                   | (0040,0340)   | Empty                                     |         |

TABLE 3-25: MPPS N-CREATE REQUEST IDENTIFIER

info@roniza.com

| Name                       | Тад                | Value                             | Comment                     |
|----------------------------|--------------------|-----------------------------------|-----------------------------|
| Procedure Code Sequence    | (0008,1032)        | Empty                             |                             |
| Performed Procedure Step   | (0040,0250)        | Current Date                      |                             |
| End Date                   |                    |                                   |                             |
| Performed Procedure Step   | (0040,0251)        | Current Time                      |                             |
| End Time                   |                    |                                   |                             |
| Performed Procedure Step   | (0040,0252)        | [COMPLETED]                       |                             |
| Status                     |                    |                                   |                             |
| Performed Procedure Step   | (0040,0254)        | Empty                             |                             |
| Description                |                    |                                   |                             |
| Performed Procedure Type   | (0040,0255)        | Empty                             |                             |
| Description                |                    |                                   |                             |
| Performed Action Item      | (0040,0260)        | Empty                             |                             |
| Sequence                   |                    |                                   |                             |
| Performed Series Sequence  | (0040,0340)        | One Item for every created series |                             |
| Retrieve AE Title          | > (0008,0054)      | Empty                             |                             |
| Series Description         | > (0008,103e)      | Empty                             |                             |
| Performing Physicians      | > (0008,1050)      | Empty                             |                             |
| Name                       |                    |                                   |                             |
| Operators Name             | > (0008,1070)      | Empty                             |                             |
| Referenced Image           | > (0008,1140)      | One item for every acquired       |                             |
| Sequence                   |                    | image                             |                             |
| Referenced SOP Class UID   | >> (0008,1150)     | SOP Class UID of acquired image   | Default:                    |
|                            |                    |                                   | [1.2.840.10008.5.1.4.1.1.7] |
| Referenced SOP Instance    | >> (0008,1155)     | SOP Instance UID of acquired      |                             |
| UID                        |                    | image                             |                             |
| Protocol Name              | > (0018,1030)      | [MODALIZERPLUS]                   |                             |
| Series Instance UID        | > (0020,000e)      | Created Series Instance UID       |                             |
| Referenced Standalone      | > (0040,0220)      | One Item for every report or      |                             |
| SOP Instance Sequence      |                    | attached PDF document             |                             |
| Referenced SOP Class UID   | >> (0008,1150)     | SOP Class UID of created non      |                             |
|                            |                    | image instance                    |                             |
| Referenced SOP Instance    | >> (0008,1155)     | SOP Instance UID of created non   |                             |
| UID                        |                    | image instance                    |                             |
| Table 3-26: MPPS COMPLETED | N-SET Identifier A | ttributes                         |                             |

Table 3-26: MPPS COMPLETED N-SET Identifier Attributes

| Name                      | Тад         | Value          | Comment |
|---------------------------|-------------|----------------|---------|
| Procedure Code Sequence   | (0008,1032) | Empty          |         |
| Performed Procedure Step  | (0040,0250) | Current Date   |         |
| End Date                  |             |                |         |
| Performed Procedure Step  | (0040,0251) | Current Time   |         |
| End Time                  |             |                |         |
| Performed Procedure Step  | (0040,0252) | [DISCONTINUED] |         |
| Status                    |             |                |         |
| Performed Procedure Step  | (0040,0254) | Empty          |         |
| Description               |             |                |         |
| Performed Procedure Type  | (0040,0255) | Empty          |         |
| Description               |             |                |         |
| Performed Action Item     | (0040,0260) | Empty          |         |
| Sequence                  |             |                |         |
| Performed Series Sequence | (0040,0340) | Empty          |         |

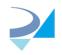

| Retrieve AE Title     | > (0008,0054) | Empty                          |  |
|-----------------------|---------------|--------------------------------|--|
| Series Description    | > (0008,103e) | Empty                          |  |
| Performing Physicians | > (0008,1050) | Empty                          |  |
| Name                  |               |                                |  |
| Operators Name        | > (0008,1070) | Empty                          |  |
| Referenced Image      | > (0008,1140) | Empty                          |  |
| Sequence              |               |                                |  |
| Protocol Name         | > (0018,1030) | [MODALIZERPLUS]                |  |
| Series Instance UID   | > (0020,000e) | Auto Generated Series Instance |  |
|                       |               | UID                            |  |
| Referenced Standalone | > (0040,0220) | Empty                          |  |
| SOP Instance Sequence |               |                                |  |

TABLE 3-27: MPPS DISCONTINUED N-SET IDENTIFIER ATTRIBUTES

#### 3.2.1.3.6 Activity – Send Images

#### 3.2.1.3.6.1 DESCRIPTION AND SEQUENCING OF EVENTS

MODALIZER+ Sends images and other instances using the C-STORE command to remote AE's when:

- 1. At the end of the conversion wizard when the user selects the Convert and Send action and clicks Next or,
- 2. In the Operation Completed Screen when the user selects a "Send To" destination and clicks the arrow button next to it or,
- 3. From the Local Archive "Send To" context menu or,
- 4. From the viewer screen context menu "Send To" items:
  - a. From the image pane: Send the current image
  - b. From the series pane: Send the selected series
  - c. From the studies pane: Send the selected study

#### 3.2.1.3.6.2 PRESENTATION CONTEXTS FOR STORAGE

MODALIZER+ can send any DICOM Instance with SOP Class listed in Table 3-6: Storage SOP Classes.

For compressed transfer syntaxes MODALIZER+ will propose the original transfer syntax from the DICOM file. For non-compressed transfer syntaxes MODALIZER+ will propose all three non-compressed transfer syntaxes from Table 3-29 Supported Transfer Syntaxes for Storage.

| Presentation Context Table                                           |                                       |                                                              |                                                              |      |             |  |
|----------------------------------------------------------------------|---------------------------------------|--------------------------------------------------------------|--------------------------------------------------------------|------|-------------|--|
| Abstract Syntax                                                      |                                       | Transfer Syntax                                              |                                                              | Role | Extended    |  |
| Name                                                                 | UID                                   | Name                                                         | UID                                                          |      | Negotiation |  |
| All storage SOP<br>Classes from<br>Table 3-6: Storage<br>SOP Classes | See Table 3-6:<br>Storage SOP Classes | See Table 3-29<br>Supported Transfer<br>Syntaxes for Storage | See Table 3-29<br>Supported Transfer<br>Syntaxes for Storage | SCU  | None        |  |

TABLE 3-28 SUPPORTED PRESENTATION CONTEXTS FOR STORAGE AS SCU

| Transfer Syntax                    | UID                    | Compression          |
|------------------------------------|------------------------|----------------------|
| Implicit VR Little Endian          | 1.2.840.10008.1.2      | No compression       |
| Explicit VR Little Endian          | 1.2.840.10008.1.2.1    | No compression       |
| Explicit VR Big Endian             | 1.2.840.10008.1.2.2    | No compression       |
| Lossless Jpeg Process 14 1st order | 1.2.840.10008.1.2.4.70 | Lossless Compression |
| predictor                          |                        |                      |
| Lossless Jpeg Process 14           | 1.2.840.10008.1.2.4.57 | Lossless Compression |
| Jpeg (Lossy) Process 1             | 1.2.840.10008.1.2.4.50 |                      |
| RLE Run-Length-Encoding (Lossless) | 1.2.840.10008.1.2.5    | Lossless Compression |
| JPEG 2000 Lossless Only            | 1.2.840.10008.1.2.4.90 | JPEG 2000 Lossless   |

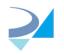

info@roniza.com

| JPEG 2000 (Lossless or Lossy)    | 1.2.840.10008.1.2.4.91  | JPEG 2000          |
|----------------------------------|-------------------------|--------------------|
| JPEG 2000 Part 2 Multi-component | 1.2.840.10008.1.2.4.92  | JPEG 2000 Lossless |
| Image Compression Lossless Only  |                         |                    |
| JPEG 2000 Part 2 Multi-component | 1.2.840.10008.1.2.4.93  | JPEG 2000          |
| Image Compression (Lossless or   |                         |                    |
| Lossy)                           |                         |                    |
| MPEG2 Main Profile at Main Level | 1.2.840.10008.1.2.4.100 | MPEG2              |
| MPEG2 Main Profile at High Level | 1.2.840.10008.1.2.4.101 | MPEG2              |
| MPEG-4 AVC/H.264 BD-compatible   | 1.2.840.10008.1.2.4.102 | MPEG4              |
| High Profile / Level 4.1         |                         |                    |
| MPEG-4 AVC/H.264 BD-compatible   | 1.2.840.10008.1.2.4.103 | MPEG4              |
| High Profile / Level 4.1         |                         |                    |

TABLE 3-29 SUPPORTED TRANSFER SYNTAXES FOR STORAGE

#### 3.2.1.3.6.3 SOP SPECIFIC CONFORMANCE STATEMENT FOR VERIFICATION SOP CLASSES

The following table summarizes the behavior in response to command statuses:

| Service Status | Further Meaning | Error Code       | Behavior                                                   |
|----------------|-----------------|------------------|------------------------------------------------------------|
| Success        | Success         | 0000H            | Show a green success indicator next to the clicked button. |
| Other          | Failure         | Other than 0000H | Show a red failure indicator next to the clicked button.   |

TABLE 3-30 DICOM COMMAND RESPONSE STATUS HANDLING FOR VERIFICATION SOP CLASS

MODALIZER+ displays a success/failure indicator on the screen. In case of failure, a modal error message is displayed.

#### 3.2.1.3.7 Activity – Storage Commit Request

#### 3.2.1.3.7.1 DESCRIPTION AND SEQUENCING OF EVENTS

When using the local archive and the "Automatically send storage commitment for new studies" option is enabled MODALIZER+ sends a Storage Commitment N-ACTION Request after the storage operation of new procedures.

#### 3.2.1.3.7.2 PRESENTATION CONTEXTS FOR STORAGE COMMITMENT PUSH MODEL

| Presentation Context Table |                      |                        |                   |      |             |
|----------------------------|----------------------|------------------------|-------------------|------|-------------|
| Abstract Syntax            |                      | Transfer Syntax        |                   | Role | Extended    |
| Name                       | UID                  | Name                   | UID               |      | Negotiation |
| Storage                    | 1.2.840.10008.1.20.1 | Little Endian Implicit | 1.2.840.10008.1.2 | SCU  | None        |
| Commitment                 |                      |                        |                   |      |             |
| Push Model                 |                      |                        |                   |      |             |

TABLE 3-31 SUPPORTED PRESENTATION CONTEXTS FOR STORAGE

## 3.2.1.3.7.3 SOP SPECIFIC CONFORMANCE STATEMENT FOR STORAGE COMMITMENT PUSH MODEL SOP CLASS

The following table summarizes the behavior in response to the N-ACTION Response command statuses:

| Service Status | Further Meaning | Error Code       | Behavior                                                                                               |
|----------------|-----------------|------------------|----------------------------------------------------------------------------------------------------|
| Success        | Success         | 0000Н            | The operation is successful. The status of the procedure in the local archive is marked as "Committed" |
| Other          | Failure         | Other than 0000H | The commit operation failed. The status of the procedure in the local archive is not changed           |

#### TABLE 3-32 DICOM N-ACTION COMMAND RESPONSE STATUS HANDLING FOR STORAGE COMMITMENT PUSH MODEL SOP CLASS

| Event Type | Event Type ID | Meaning | Behavior |
|------------|---------------|---------|----------|
| Name       |               |         |          |

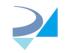

#### info@roniza.com

| Success        | 1 All instances are<br>safely stored<br>remotely |                                                     | The procedure is marked as committed. If auto<br>delete after commit is configured, the<br>procedure data will be deleted from the local<br>database and disk. |
|----------------|--------------------------------------------------|-----------------------------------------------------|----------------------------------------------------------------------------------------------------|
| Failure Exists | 2                                                | At least one<br>instance was not<br>stored remotely | The commit operation failed.                                                                                                    |

#### TABLE 3-33 STORAGE COMMITMENT N-EVENT-REPORT BEHAVIOR

| Event Type<br>Name | Event Type ID | Meaning                                             | Behavior                                                                                                    |
|--------------------|---------------|-----------------------------------------------------|----------------------------------------------------------------------------------------------------|
| Success            | 1             | All instances are<br>safely stored<br>remotely      | The procedure is marked as committed. If auto<br>delete after commit is configured, the<br>procedure data will be deleted from the local<br>database and disk. |
| Failure Exists     | 2             | At least one<br>instance was not<br>stored remotely | The commit operation failed. No further action is taken.                                                                                                    |

TABLE 3-34 STORAGE COMMITMENT N-EVENT-REPORT RESPONSE STATUS REASONS

#### 3.2.1.4 Association Acceptance Policies

#### 3.2.1.4.1 Activity – Store Images

#### 3.2.1.4.1.1 DESCRIPTION AND SEQUENCING OF EVENTS

MODALIZER+ stores DICOM instances sent from remote AE's either as a result of C-MOVE or C-GET request issued by MODALIZER+ itself (see 3.2.1.3.3) or unsolicited store requests. The stored instances are saved on the local hard disk in the local archive folder configured in the settings screen. Every stored file is named according to the following pattern:

<local archive folder>\<study instance uid>\<series instance uid>\<sop instance uid>.dcm

The files are stored using the same transfer syntax as they are received from the network interface.

#### 3.2.1.4.1.2 ACCEPTED PRESENTATION CONTEXTS

#### 3.2.1.4.1.3 SOP SPECIFIC CONFORMANCE STATEMENT FOR STORAGE SOP CLASSES

MODALIZER+ can store any DICOM Instance with SOP Class listed in Table 3-6: Storage SOP Classes.

| Presentation Contex                                                  |                                       |                                                              |                                                              |     |             |
|----------------------------------------------------------------------|---------------------------------------|--------------------------------------------------------------|--------------------------------------------------------------|-----|-------------|
| Abstract Syntax                                                      |                                       | Transfer Syntax                                              | ransfer Syntax                                               |     |             |
| Name                                                                 | UID                                   | Name                                                         | UID                                                          |     | Negotiation |
| All storage SOP<br>Classes from<br>Table 3-6: Storage<br>SOP Classes | See Table 3-6:<br>Storage SOP Classes | See Table 3-29<br>Supported Transfer<br>Syntaxes for Storage | See Table 3-29<br>Supported Transfer<br>Syntaxes for Storage | SCP | None        |

TABLE 3-35 SUPPORTED PRESENTATION CONTEXTS FOR STORAGE AS SCP

MODALIZER+ selects the transfer syntax from the proposed transfer syntaxes according to the order listed in Table 3-29 Supported Transfer Syntaxes for Storage.

#### TABLE 3-36 ACCEPTED PRESENTATION CONTEXTS FOR STORAGE SCP

| Status Meaning Error Code Reason |
|----------------------------------|
|----------------------------------|

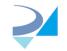

info@roniza.com

| Success | Success          | 0000H | File stored                 |
|---------|------------------|-------|-----------------------------|
| Refused | Out of resources | A700H | Failed to create local file |

TABLE 3-37 C-STORE RESPONSE STATUSES

### 3.3 Network Interfaces

MODALIZER+ utilize the physical medium over which TCP/IP executes, which is dependent on the underlying operating system and hardware.

### 3.4 Configuration

Application AE Title and listener port are configurable from the settings screen.

Multiple remote application can be configured (AE Title, IP Address/Host name and Port).

### 3.4.1 AE Title/Presentation Address Mapping

#### 3.4.1.1 Local AE Titles

The local AE Titles are configurable through the settings screen.

One AE Title can be configured for MPPS and MWL and another (or the same) for Storage.

#### 3.4.1.2 Remote AE Title

The remote AE title is not verified. Any AE title can be used as the calling AE title.

#### 3.4.2 Parameters

| Parameter                                                                                 | Configurable                     | Default Value |
|-------------------------------------------------------------------------------------------|----------------------------------|---------------|
| Time-out waiting for response to TCP/IP connect request. (Low-level timeout)              | Yes, from<br>settings<br>screen  | 30 Seconds    |
| Association Request/Response Timeout<br>(ARTM)                                            | Same as<br>connection<br>timeout | 30 Seconds    |
| General DIMSE level time-out values                                                       | Same as<br>connection<br>timeout | 30 Seconds    |
| Time-out waiting for acceptance of a TCP/IP message over the network. (Low-level timeout) | No                               | 30 Seconds    |
| PDU Size                                                                                  | No                               | 32K           |

 TABLE 3-38 PARAMETERS

## 4 Media Interchange

- 4.1 Implementation Model
- 4.1.1 Application Data Flow

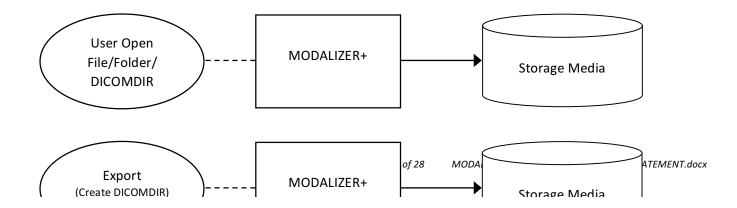

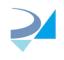

#### TABLE 4-1: MODALIZER+ APPLICATION DATA FLOW FOR MEDIA INTERCHANGE

The Create DICOMDIR Main menu action Exports studies to media storage (CD/DVD/USB/Local Directory). Studies can be exported from the Local Archive as well by right-clicking on a row and selecting Export from the context menu.

MODALIZER+ Loads and displays DICOM compliant files from any storage media available through the operating system. MODALIZER+ first searches for a DICOMDIR file in the selected path and uses it. If no DICOMDIR file is present in the selected path, MODALIZER+ scans through the path for DICOM files.

DICOM files can be opened by dragging them on the application window or from the Viewer screen Open File/Directory buttons.

## 4.2 AE Specifications

### 4.2.1 MODALIZER+ Media Interchange AE Specifications

MODALIZER+ provides standard conformance to the Media Storage Service Class. The Application Profiles and roles are listed below:

| Application Profiles Supported | Real World Activity           | Role | SC Options  |
|--------------------------------|-------------------------------|------|-------------|
| STD-GEN-CD                     | Load directory or file        | FSR  | Interchange |
| STD-GEN-DVD-RAM                | Load directory or file        | FSR  | Interchange |
| STD-GEN-CD                     | Import Studies                | FSR  | Interchange |
| STD-GEN-DVD-RAM                | Import Studies                | FSR  | Interchange |
| STD-GEN-CD                     | Export Study to Storage Media | FSC  | Interchange |
| STD-GEN-DVD-RAM                | Export Study to Storage Media | FSC  | Interchange |

#### 4.2.1.1 Real World Activities

#### 4.2.1.1.1 Activity – Load Directory or File

MODALIZER+ loads all the instances listed in DICOMIDIR files, DICOM files and Directories containing DICOM files and displays their content in the MODALIZER+ Image Viewer.

- DICOM Images are displayed inside the MODALIZER+ Image Viewer.
- DICOM Encapsulated PDF's are extracted from the DICOM file and opened using the operating system' default PDF viewer.
- Video streams are either displayed inside the application window or using the operating system' default media player, depending on the capabilities of the installed media player.
- Structured Reports are rendered to html and displayed inside the application window.
- ECG Waveforms are displayed inside the application window.
- If MODALIZER+ can't display a file, a thumbnail image is displayed and the information within the file can be displayed as table of DICOM Tags.
- MODALIZER+ can display the content of the DICOM file as a table of DICOM Tags (click CTRL-H inside the viewer window).

H.R.Z Software Services LTD

POB 6489 Tel-Aviv 6106401

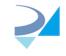

#### 4.2.1.1.2 Activity – Import Studies

From the local archive section of the Settings screen click "Import Files" to browse and import studies from any accessible storage media into the local archive.

The imported files are copied to the local archive storage directory and cataloged in the internal database where they can be searched and displayed.

#### 4.2.1.1.3 Activity – Export Studies

MODALIZER+ exports studies according to the DICOM standard. A DICOMIDIR file is created and MODALIZER+ CD viewer is optionally added to the burned CD/DVD.

The export action is accessible from:

- 1. The "Create DICOMDIR" button on the main screen creates a standard DICOM Media from selected files on your file system.
- 2. The "Export" action in the local archive context menu exports the selected study.
- 3. The Convert and Create DICOMDIR option in the Convert screen of the procedure wizard exports the content of the procedure including any attached files, report and taken images.

## 5 Support of Character Sets

MODALIZER+ supports the DICOM default character-set.

## 6 Security

### 6.1 Security Profiles

MODALIZER+ supports BCP 195 TLS Secure Transport Connection Profile.

The private and public keys used for encryption and identification of MODALIZER+ are stored in the Windows operating system certificate stores (Local Computer store or Current User store depending on user selection).

When using chain of trust verification method, peer certificates should be stored in the Windows operating system certificate stores.

MODALIZER+ delegates the peer certificate verification to the system. Users may import explicitly certificates to the "Trusted People" directory on the certificate store or when the peer certificates are signed by a CA, import the CE certificate to the trusted certificate authorities' directory of the certificate store.

The certificate verification method as well as the selected cypher suites are governed by the operating system security settings and may be modified by the organization administrators depending on how they configure and deploy their security policy.

When using the thumbprint verification method, the certificates thumbprints are stored in the application configuration file.

### 6.2 Association Level Security

MODALIZER+ accepts incoming associations from any AE Title.

### 6.3 Application Level Security

MODALIZER+ runs under the Windows operating system and its application security is dictated by the operating system User Access Control (UAC) settings.

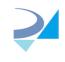

## 7 Annexes

## 7.1 IOD Contents

### 7.1.1 Created SOP Instances

MODALIZER+ Creates the following SOP Instances:

- 1. Secondary Capture images (including MPEG2/4 video streams)
- 2. Encapsulated PDF Document
- 3. Basic Text Structured Report

Table 7-1 details the content of Creates SOP Instances of the SC Image Storage Class. The Source/Value column is using the following terms:

- Auto Created A new value is generated automatically by the system. For example UID's, Instance numbers and content dates.
- From source the data is taken from the SOP Instances of the study that the procedure was performed on. For example Study Instance UID.
- Empty (0 Length) Type 2 tag with no value
- [value] constant string value
- Number constant numeric value

| Name                      | TAG         | VR | Source/Value                                                       |
|---------------------------|-------------|----|--------------------------------------------------------------------|
| SOPClassUID               | (0008,0016) | UI | SC Image Storage                                                   |
| SOPInstanceUID            | (0008,0018) | UI | Auto Created                                                       |
| StudyDate                 | (0008,0020) | DA | Auto Created/From MWL                                              |
| StudyTime                 | (0008,0030) | ТМ | Auto Created/From MWL                                              |
| AccessionNumber           | (0008,0050) | SH | Auto Created/From MWL                                              |
| Modality                  | (0008,0060) | CS | [OT]                                                               |
| ConversionType            | (0008,0064) | CS | [DRW]                                                              |
| Manufacturer              | (0008,0070) | LO | [HRZ - Software Services]                                          |
| ReferringPhysiciansName   | (0008,0090) | PN | Empty (zero length)                                                |
| StationName               | (0008,1010) | SH | Auto created. Value is set to local AE title in Listener settings. |
| StudyDescription          | (0008,1030) | LO | (no value available)/From MWL<br>RequestedProcedureDescription     |
| ManufacturersModelName    | (0008,1090) | LO | [HRZ MODALIZERPLUS]                                                |
| PatientsName              | (0010,0010) | PN | User input/From MWL/From Original Study                            |
| PatientID                 | (0010,0020) | LO | User input/From MWL/From Original Study                            |
| PatientsBirthDate         | (0010,0030) | DA | User input/From MWL/From Original Study                            |
| PatientsSex               | (0010,0040) | CS | User input/From MWL/From Original Study                            |
| StudyInstanceUID          | (0020,000d) | UI | Auto Created/From MWL/From Original<br>Study                       |
| SeriesInstanceUID         | (0020,000e) | UI | Auto Created                                                       |
| StudyID                   | (0020,0010) | SH | Auto Created                                                       |
| SeriesNumber              | (0020,0011) | IS | Auto Created                                                       |
| InstanceNumber            | (0020,0013) | IS | Auto Created                                                       |
| PatientOrientation        | (0020,0020) | CS | Empty (zero length)                                                |
| SamplesPerPixel           | (0028,0002) | US | 3                                                                  |
| PhotometricInterpretation | (0028,0004) | CS | [YBR_FULL_422] when JPEG compressed,<br>[RGB] when not compressed  |

| PlanarConfiguration         | (0028,0006) | US | 0                                                                  |
|-----------------------------|-------------|----|--------------------------------------------------------------------|
| Rows                        | (0028,0010) | US | From converted/taken image                                         |
| Columns                     | (0028,0011) | US | From converted/taken image                                         |
| BitsAllocated               | (0028,0100) | US | 8                                                                  |
| BitsStored                  | (0028,0101) | US | 8                                                                  |
| HighBit                     | (0028,0102) | US | 7                                                                  |
| PixelRepresentation         | (0028,0103) | US | 0                                                                  |
| LossylmageCompression       | (0028,2110) | CS | [01] for JPEG compressed, not present when not compressed          |
| LossylmageCompressionMethod | (0028,2114) | CS | [ISO_10918_1] for JPEG compressed, not present when not compressed |
| PixelData                   | (7fe0,0010) | OB |                                                                    |

#### TABLE 7-1 SC IMAGE SOP CLASS CREATED SOP INSTANCES CONTENT

MODALIZER+ enables the user to override attribute values and add new attributes by adding and modifying the used template from the settings/Override DICOM Attributes.

### 7.1.2 Usage of Attributes from received IOD's

#### 7.1.2.1 Use of Attributes from Modality Worklist Query

The following table details the attributes that are taken from Modality Worklist item and used in created instance.

| Worklist Item Tag                              | Created Instances Tag               | Comment |
|------------------------------------------------|-------------------------------------|---------|
| PatientID (0010,0020)                          | PatientID (0010,0020)               |         |
| PatientsName (0010,0010)                       | PatientsName (0010,0010)            |         |
| PatientsBirthDate (0010,0030)                  | PatientsBirthDate (0010,0030)       |         |
| PatientsSex (0010,0040)                        | PatientsSex (0010,0040)             |         |
| AccessionNumber (0008,0050)                    | AccessionNumber (0008,0050)         |         |
| StudyInstanceUID (0020,000d)                   | StudyInstanceUID (0020,000d)        |         |
| Modality (0020,000d)                           | Modality (0020,000d)                |         |
| ScheduledProcedureStepStartDate                | StudyDate (0008,0020)               |         |
| (0040,0002)                                    | Study Time (0008 0020)              |         |
| ScheduledProcedureStepStartTime<br>(0040,0003) | StudyTime (0008,0030)               |         |
| RequestedProcedureDescription (0032,1060)      | StudyDescription (0008,1030)        |         |
| ReferringPhysiciansName (0008,0090)            | ReferringPhysiciansName (0008,0090) |         |

#### 7.1.2.2 Use of Attributes when adding series to existing study from Q/R

The following table details the attributes that are taken from Query result item and used in created instance when using the add series new series/report feature from the Q/R screen.

| Query Result Tag              | Created Instances Tag         | Comment |
|-------------------------------|-------------------------------|---------|
| PatientID (0010,0020)         | PatientID (0010,0020)         |         |
| PatientsName (0010,0010)      | PatientsName (0010,0010)      |         |
| PatientsBirthDate (0010,0030) | PatientsBirthDate (0010,0030) |         |
| PatientsSex (0010,0040)       | PatientsSex (0010,0040)       |         |
| AccessionNumber (0008,0050)   | AccessionNumber (0008,0050)   |         |
| StudyInstanceUID (0020,000d)  | StudyInstanceUID (0020,000d)  |         |
| Modality (0020,000d)          | Modality (0020,000d)          |         |
| StudyDate (0008,0020)         | StudyDate (0008,0020)         |         |

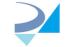

info@roniza.com

| StudyTime (0008,0030)               | StudyTime (0008,0030)               |  |
|-------------------------------------|-------------------------------------|--|
| StudyId (0020,0010)                 | StudyId (0020,0010)                 |  |
| ReferringPhysiciansName (0008,0090) | ReferringPhysiciansName (0008,0090) |  |

#### 7.1.2.3 Use of Attributes when adding series to existing local study

The following table details the attributes that are taken from Query result item and used in created instance when using the add series new series/report feature from the Local Archive screen.

| Original Instance Tag         | Created Instances Tag         | Comment |
|-------------------------------|-------------------------------|---------|
| PatientID (0010,0020)         | PatientID (0010,0020)         |         |
| PatientsName (0010,0010)      | PatientsName (0010,0010)      |         |
| PatientsBirthDate (0010,0030) | PatientsBirthDate (0010,0030) |         |
| PatientsSex (0010,0040)       | PatientsSex (0010,0040)       |         |
| AccessionNumber (0008,0050)   | AccessionNumber (0008,0050)   |         |
| StudyInstanceUID (0020,000d)  | StudyInstanceUID (0020,000d)  |         |
| StudyDate (0008,0020)         | StudyDate (0008,0020)         |         |

 TABLE 7-2
 Use of attributes from received IOD's to form image sequences

### 7.2 Data Dictionary of Private Attributes

N/A

7.3 Grayscale Image Consistency

N/A

7.4 Standard Extended/Specialized/Private SOP Classes

N/A

7.5 Private Transfer Syntaxes

N/A